## THE BOEHLY CENTER

## INCENTIVE PROGRAM

## POWER APPS GUIDE

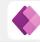

Go to the App Store on your mobile device and search for Power Apps. Download the app.

Enter your WM email ID. Login with the W&M Center Authentication Service.

You will now see Power Apps that you 3 have access to. Use the drop-down to select "All Apps."

Select the green app Center." The first time you open the app, you will go through a setup when prompted.

Continue to use the mobile app as instructed by the How-To Guide.

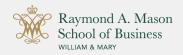

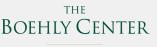